# Lyhyt käyttöopas iTEMP TMT86

Kaksituloinen lämpötilalähetin PROFINET®-protokolla

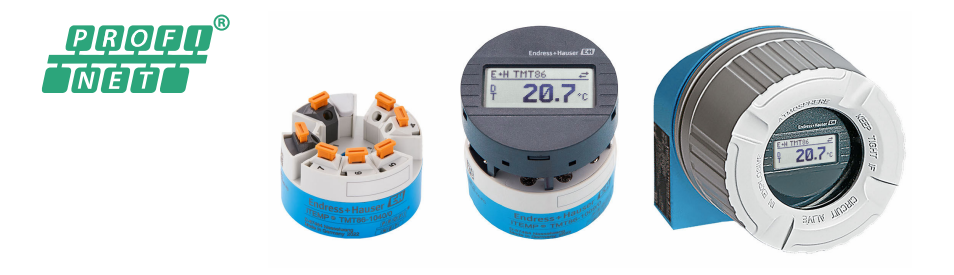

Tämä lyhyt käyttöopas on käyttöohjeiden suppea versio; se ei korvaa laitteeseen liittyviä käyttöohjeita.

Katso lisätiedot käyttöohjeesta ja muista asiakirjoista.

Saatavana kaikille laiteversioille seuraavilla yhteyksillä:

- Internet: www.endress.com/deviceviewer
- Älypuhelin/tabletti: Endress+Hauserin käyttösovellus

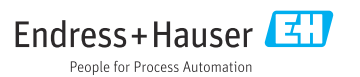

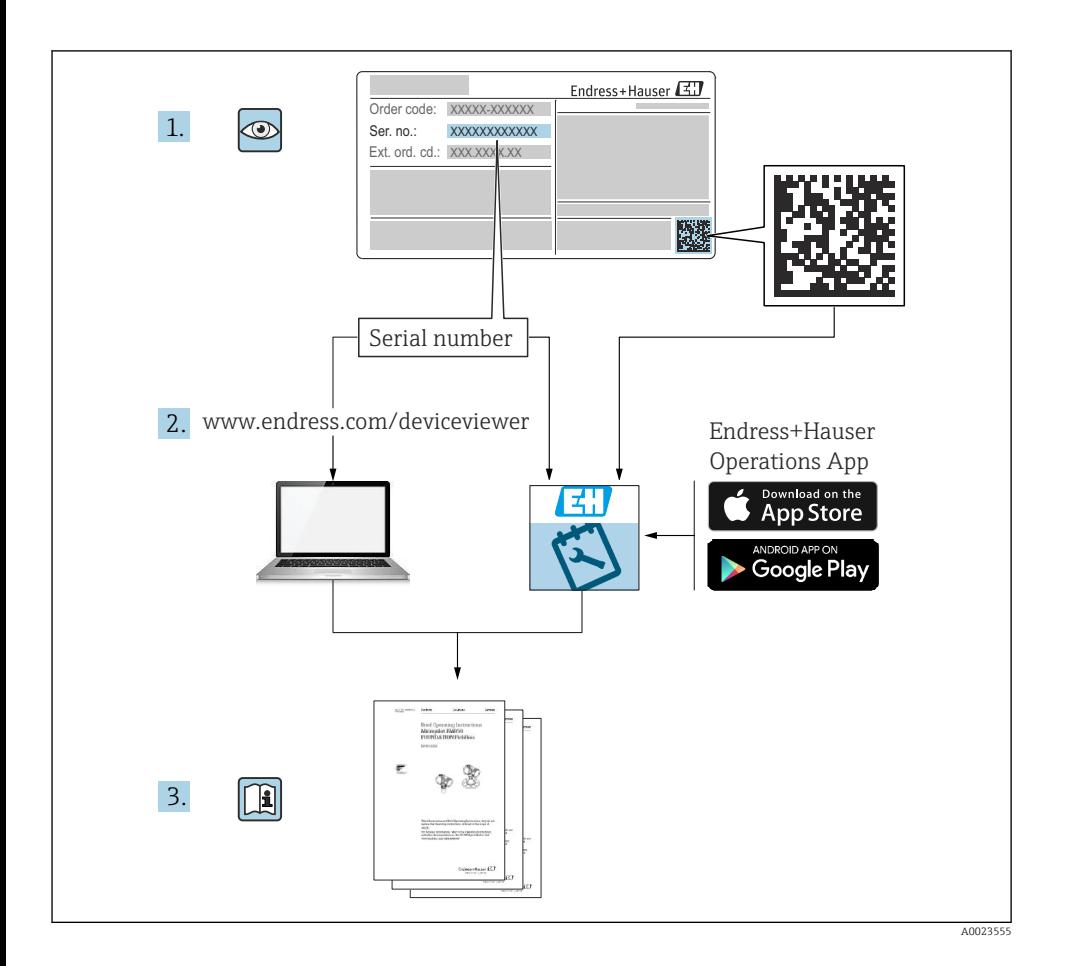

# Sisällysluettelo

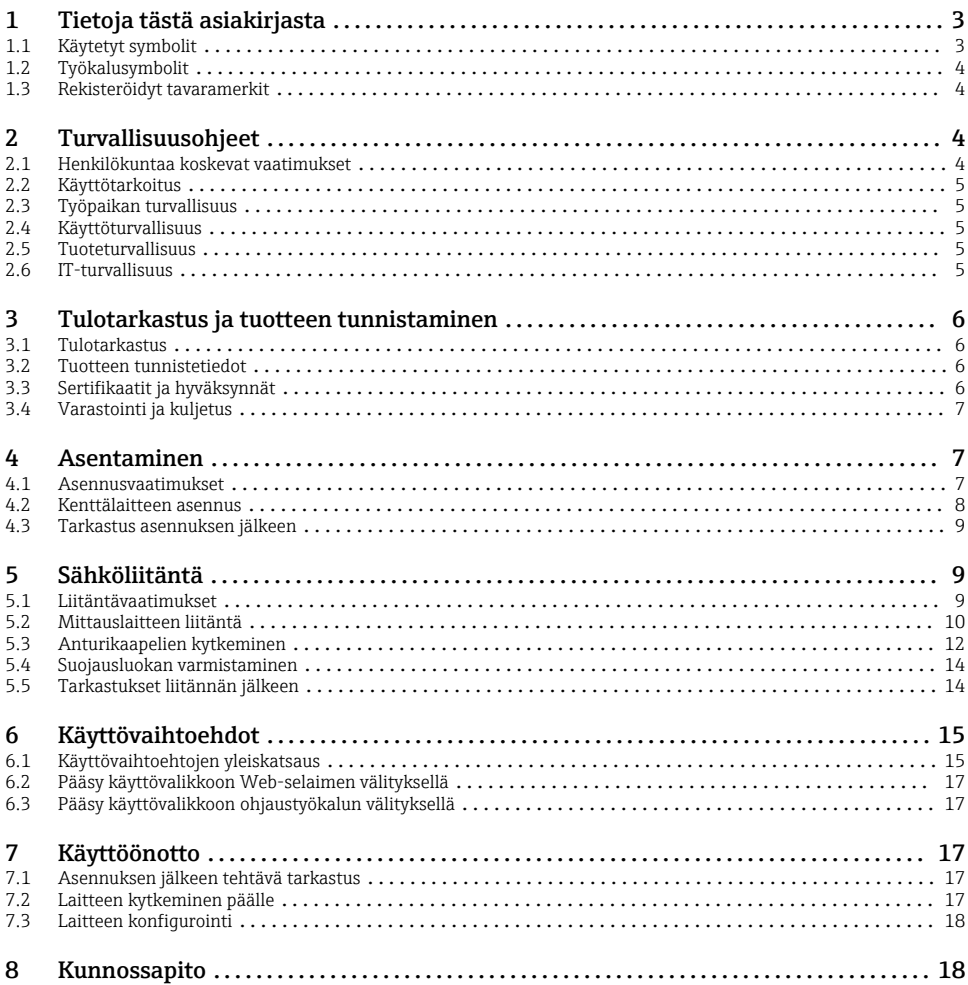

# 1 Tietoja tästä asiakirjasta

# 1.1 Käytetyt symbolit

## 1.1.1 Turvallisuussymbolit

#### **VAARA**

Tämä symboli ilmoittaa vaarallisesta tilanteesta. Varoituksen huomiotta jättäminen aiheuttaa vakavia vammoja tai jopa kuoleman.

#### <span id="page-3-0"></span>**A** VAROITUS

Tämä symboli ilmoittaa vaarallisesta tilanteesta. Varoituksen huomiotta jättäminen voi aiheuttaa vakavia vammoja tai jopa kuoleman.

#### **A** HUOMIO

Tämä symboli ilmoittaa vaarallisesta tilanteesta. Varoituksen huomiotta jättäminen voi aiheuttaa lieviä tai keskivaikeita vammoja.

#### **HUOMAUTUS**

Tämä symboli sisältää tietoja menettelytavoista ja muista asioista, jotka eivät aiheuta tapaturmavaaraa.

## 1.2 Työkalusymbolit

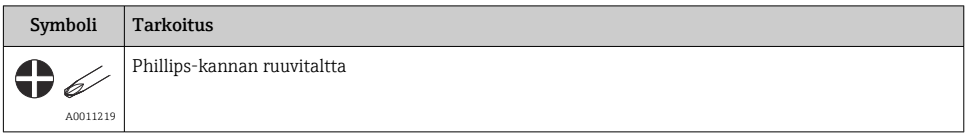

# 1.3 Rekisteröidyt tavaramerkit

#### PROFINET®

PROFIBUS-käyttäjäorganisaation rekisteröity tavaramerkki, Karlsruhe, Saksa

# 2 Turvallisuusohjeet

## 2.1 Henkilökuntaa koskevat vaatimukset

Asennus-, käyttöönotto-, vianmääritys- ja huoltohenkilökunnan on täytettävä seuraavat vaatimukset:

- ‣ Koulutetuilla ja pätevillä ammattilaisilla täytyy olla asiaankuuluva pätevyys kyseiseen toimenpiteeseen ja tehtävään.
- ‣ Henkilökunnalla on oltava laitoksen omistajan/käyttäjän valtuutus.
- ‣ Tunnettava kansainväliset/maakohtaiset säännökset.
- ‣ Ennen töihin ryhtymistä henkilökunnan on luettava käyttöohjeen ja lisäasiakirjojen ohjeet ja todistukset (sovelluksesta riippuen) läpi ja varmistettava, että niiden sisältö tulee myös ymmärretyksi.
- ‣ Henkilökunnan on noudatettava ohjeita ja yleisiä ehtoja.

Käyttöhenkilökunnan on täytettävä seuraavat vaatimukset:

- ‣ Laitoksen omistaja/käyttäjä on kouluttanut ja valtuuttanut henkilökunnan tehtävään sen asettamien vaatimusten mukaan.
- ‣ Henkilökunnan on noudatettava tämän ohjekirjan neuvoja.

# <span id="page-4-0"></span>2.2 Käyttötarkoitus

Laite on yleiskäyttöinen ja käyttäjän asettavissa oleva yksi tai kaksi anturituloa sisältävä lämpötilalähetin vastuslämpötila-anturille (RTD), termopareille (TC) sekä vastus- ja jännitelähettimille. Laitteen kytkentärasialähetinversio on tarkoitettu asennettavaksi (litteään) liitinpäähän DIN EN 50446:n mukaan. Laite on lisävarusteena saatavana myös versiona, joka integroidaan kenttäkoteloon. Laite voidaan asentaa myös DIN-kiskoon lisävarusteisella DIN-kiskon kiinnikkeellä.

Jos laitetta käytetään tavalla, jota valmistaja ei ole määrittänyt, laitteen suojaus voi heikentyä.

Valmistaja ei vastaa vahingoista, jotka aiheutuvat laitteen väärästä tai käyttötarkoituksen vastaisesta käytöstä.

## 2.3 Työpaikan turvallisuus

Laitteen luona ja kanssa tehtävissä töissä:

‣ Pue vaadittavat henkilösuojaimet maakohtaisten säännöstöjen mukaan.

## 2.4 Käyttöturvallisuus

- ‣ Käytä laitetta vain, kun se on teknisesti moitteettomassa kunnossa eikä siinä ole häiriöitä eikä vikoja.
- ‣ Käyttäjä on vastuussa laitteen häiriöttömästä toiminnasta.

## Räjähdysvaarallinen tila

Ihmisille tai laitokselle aiheutuvan vaaran välttämiseksi, kun laitetta käytetään vaarallisella alueella (esim. räjähdyssuojaus tai turvallisuusvarustus):

- ‣ Tarkasta laitekilven teknisistä tiedoista, saako tilattua laitetta käyttää käyttötarkoituksensa mukaan vaarallisella alueella. Laitekilpi on lähettimen kotelon kyljessä.
- ‣ Huomioi tämän käyttöoppaan liitteenä olevissa erillisissä lisäasiakirjoissa ilmoitetut tekniset tiedot.

### Sähkömagneettinen yhteensopivuus

Mittausjärjestelmä täyttää yleiset turvallisuusvaatimukset ja IEC/EN 61326 -sarjan mukaiset EMC-vaatimukset ja APL EMC -testin tekniset tiedot.

## 2.5 Tuoteturvallisuus

Tämä tuote on suunniteltu huolellisesti tekniikan nykyistä tasoa vastaavien turvallisuusmääräysten mukaan, testattu ja toimitettu tehtaalta käyttöturvallisessa kunnossa.

# 2.6 IT-turvallisuus

Takuu on voimassa vain siinä tapauksessa, että laitteen asennus ja käyttö tapahtuu käyttöohjeissa kuvattujen ohjeiden mukaan. Laite on varustettu turvallisuusmekanismeilla, jotka suojaavat asetusten tahattomilta muutoksilta.

IT-turvallisuustoimet, joiden tarkoituksena on antaa lisäturvaa laitteelle ja tiedonsiirrolle, on käyttäjien itse pantava toimeen yhdessä käyttäjien omien turvallisuusstandardien kanssa.

# <span id="page-5-0"></span>3 Tulotarkastus ja tuotteen tunnistaminen

# 3.1 Tulotarkastus

```
1. Pura lämpötilalähetin varoen pakkauksesta. Onko sisältö tai paketti vaurioitunut?
```
- Vaurioituneita komponentteja ei saa asentaa, sillä valmistaja ei voi tällöin taata materiaalin vastusta tai että laitteet täyttävät alkuperäiset turvallisuusvaatimukset. Tällöin valmistaja ei ole vastuussa tästä seuraavista vahingoista.
- 2. Sisältääkö toimitus kaiken tilatun vai puuttuuko jotain? Vertaa toimitussisältöä tekemääsi tilaukseen.
- 3. Vastaavatko laitekilven tiedot saapumisilmoituksessa olevia tilaustietoja?
- 4. Sisältyvätkö tekninen dokumentaatio ja muut tarvittavat dokumentit toimitukseen? Jos sovellettavissa: onko mukana toimitettu räjähdysvaarallisten tilojen turvaohjeet (esim. XA)?

Jos toimitus on joltakin osin puutteellinen, ota yhteyttä valmistajan myyntiin.

# 3.2 Tuotteen tunnistetiedot

Laitteen tunnistamiseen on käytettävissä seuraavat vaihtoehdot:

- Laitekilven erittelyt
- Laajennettu tilauskoodi ja laitteen ominaisuuksien erittely saapumisilmoituksessa
- Syötä sarjanumero laitekilvestä *W@M Device Vieweriin* ([www.endress.com/deviceviewer](https://www.endress.com/deviceviewer)): Kaikki tiedot laitteeseen liittyen ja laitteen mukana toimitetun teknisen dokumentaation yleiskatsaus näytetään.
- Syötä laitekilven sarjanumero *Endress+Hauserin käyttösovellukseen* tai skannaa laitekilven 2-ulotteinen kuviokoodi (QR-koodi) *Endress+Hauserin käyttösovelluksella*: kaikki mittauslaitetta koskevat tiedot ja laitteen tekniset dokumentit tulevat näyttöön.

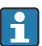

Hyväksyntä räjähdysvaarallisilla alueella: varmista, että laitekilven tiedot vastaavat mukana toimitettua Ex-dokumentaatiota (XA...).

## 3.2.1 Valmistajan nimi ja osoite

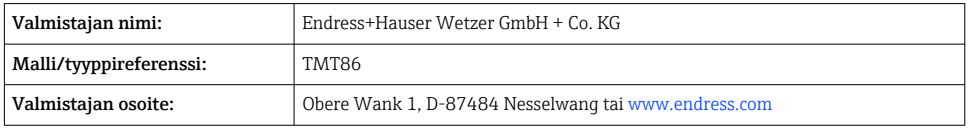

# 3.3 Sertifikaatit ja hyväksynnät

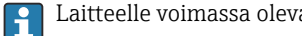

Laitteelle voimassa olevat sertifikaatit ja hyväksynnät: katso laitekilven tiedot

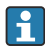

Hyväksyntään liittyvät tiedot ja asiakirjat: www.endress.com/deviceviewer → (syötä sarjanumero)

## <span id="page-6-0"></span>3.4 Varastointi ja kuljetus

Varastointilämpötila: –52 … +100 °C (–61.6 … +212 °F)

Kosteus

- Kondensaatio sallittu kytkentärasialähettimessä
- Suurin sallittu suhteellinen kosteus: 95 % IEC 60068-2-30:n mukaan

Pakkaa laite säilytystä ja kuljetusta varten niin, että se on varmasti suojattu iskuilta ja ulkoisilta vaikutuksilta. Alkuperäinen pakkaus tarjoaa optimaalisen suojan.

Vältä seuraavat ympäristövaikutukset varastoinnin ja kuljetuksen yhteydessä:

- Suora auringonvalo
- Tärinä
- Aggressiivinen väliaine

# 4 Asentaminen

## 4.1 Asennusvaatimukset

#### 4.1.1 Asennuspaikka

Kytkentärasialähetin:

- Kytkentärasiassa, DIN EN 50446 mukainen tasainen liitäntäpää, suora asennus inserttiin, kaapelin läpivientiaukolla (keskireikä 7 mm)
- Kenttäkotelossa erillään prosessista
- DIN-kiskon pidike DIN-kiskoon, kuten IEC 60715, TH35

Räjähdysvaarallisissa paikoissa käytettäessä, sertifikaattien ja hyväksyntöjen raja-arvoja on noudatettava, katso Ex-turvallisuusohjeet.

#### 4.1.2 Tärkeät ympäristöä koskevat vaatimukset

- Toimintakorkeus: enintään 4000 m (4374,5 jaardia) merenpinnan yläpuolella
- Ylijänniteluokka: ylijänniteluokka II
- Epäpuhtausluokka: 2
- Eristysluokka: luokka III
- Ympäristön lämpötila:  $-40$  ...  $+85$  °C ( $-40$  ... 185 °F). Vaihtoehtoisesti –50 … +85 °C (–58 … 185 °F), –52 … +85 °C (–61.6 … 185 °F)
- Kytkentärasialähettimen ilmastointiluokka: C1 (–5 … +45 °C (23 … 113 °F), 5 … 95 % vakioitu) IEC 60654-1:n mukaan
- Kondensaatio sallittu kytkentärasialähettimessä
- Suurin sallittu suhteellinen kosteus: 95 % IEC 60068-2-30:n mukaan
- Kotelointiluokka:
	- Kytkentärasialähetin, jossa ruuviliittimet: IP00, jossa sisääntyönnettävät liittimet: IP30. Asennettuna suojausluokka riippuu kytkentärasiasta ja käytössä olevasta kenttäkotelosta.
	- Kun asennetaan kenttäkoteloon TA30x: IP IP66/68 (NEMA tyypin 4x kotel.)

## <span id="page-7-0"></span>4.2 Kenttälaitteen asennus

Laitteen kiinnitykseen tarvitaan Phillips-kärkinen ruuvitaltta:

- Kiinnitysruuvien maksimikiristystiukkuus = 1 Nm (¾ jalkapaunaa), ruuvitaltta: Pozidriv Z2
- Kiinnitysruuvien maksimikiristystiukkuus = 0,35 Nm (¼ jalkapaunaa), ruuvitaltta: Pozidriv Z1

## 4.2.1 Kytkentärasialähettimen asennus

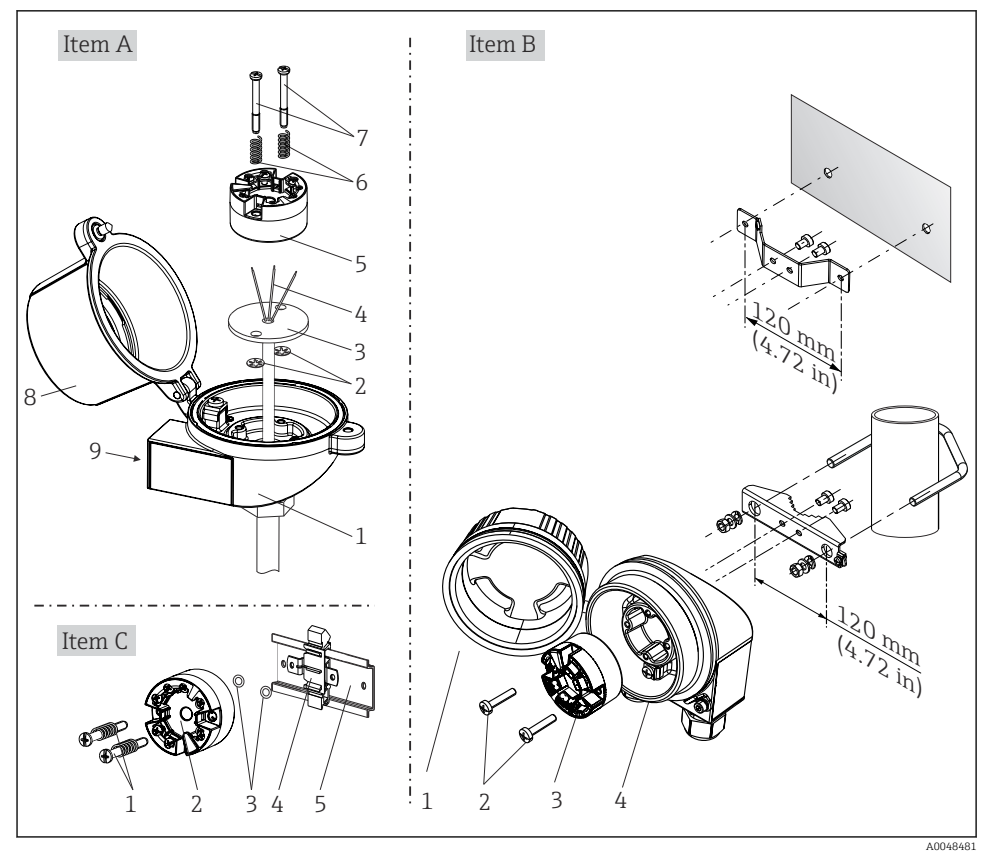

 *1 Kytkentärasialähettimen asennus (kolme versiota)*

## <span id="page-8-0"></span>Tyypillinen asennus Pohjois-Amerikassa

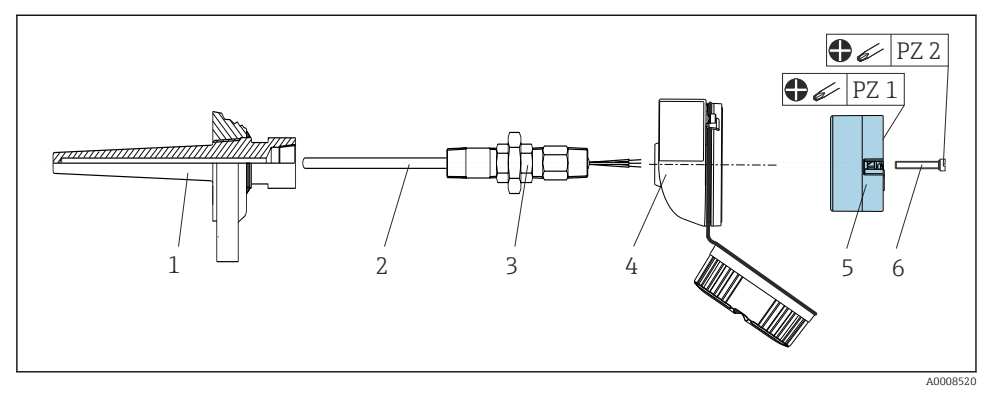

 *2 Kytkentärasialähettimen asennus*

## **HUOMAUTUS**

## Kytkentärasian kansi täytyy kiinnittää kunnolla räjähdyssuojausvaatimusten täyttämiseksi.

‣ Ruuvaa johdotuksen jälkeen kytkentärasian kansi tukevasti takaisin paikalleen.

## 4.3 Tarkastus asennuksen jälkeen

Tee laitteen asennuksen jälkeen seuraavat tarkastukset:

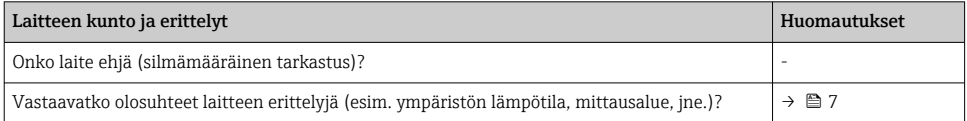

# 5 Sähköliitäntä

## 5.1 Liitäntävaatimukset

Kytkentärasialähettimen ruuviliittimien johdotukseen tarvitaan Phillips-kärkinen ruuvitaltta. Sisääntyönnettävillä liittimillä varustetussa versiossa ei tarvita työkaluja.

## <span id="page-9-0"></span>A HUOMIO

- ‣ Katkaise virta ennen laitteen asennusta tai kytkemistä. Vaatimusten täyttämättömyys voi johtaa elektroniikkaosien rikkoutumiseen.
- ‣ Kun liität Ex-sertifioituja laitteita, huomioi ohjeet ja kytkentäkaaviot näiden käyttöohjeiden liitteenä olevasta Ex-ohjeesta.
- ‣ Älä varaa näyttöliitäntää. Väärä liitäntä voi rikkoa elektroniikan.
- ‣ Ennen virransyötön kytkemistä, kytke potentiaalin tasausjohto ulkopuolen maadoitusliittimeen.
- ‣ Laitteelle saa antaa virtaa ainoastaan virtalähteestä, jossa käytetään energiarajoitettua virtapiiriä IEC 61010-1, osa 9.4:n ja taulukon 18 vaatimusten mukaan.

# 5.2 Mittauslaitteen liitäntä

### Kytkentärasialähetin:

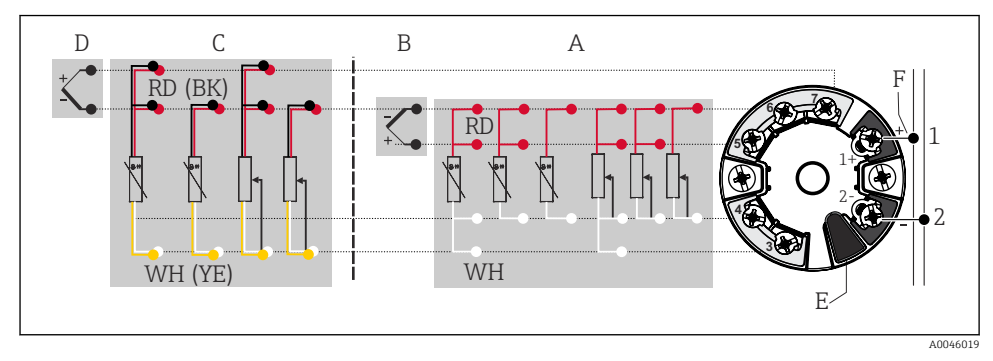

- *3 Kytkentärasialähettimen liitäntöjen liitinjärjestys*
- *A Anturin tulo 1, RTD ja Ω, 4-, 3- ja 2-johtiminen*
- *B Anturin tulo 1, TC ja mV*
- *C Anturin tulo 2, RTD ja Ω, 3-, ja 2-johtiminen*
- *D Anturin tulo 2, TC ja mV*
- *E Näytön liitäntä, huoltoliittymä*
- *F Väylän pääteliitin ja virransyöttö*

### **HUOMAUTUS**

‣ ESD - sähköstaattiset purkaukset. Suojaa liittimet staattisen sähkön purkaukselta. Vaatimusten täyttämättömyys voi johtaa elektroniikkaosien rikkoutumiseen tai toimintahäiriöön.

#### 5.2.1 Fieldbus-liitäntä

Laitteet voidaan liittää kenttäväylään kahdella tavalla:

- perinteisellä kaapeliläpiviennillä →  $\triangleq$  11
- kenttäväylälaiteliittimellä (lisävarusteinen, saatavana lisätarvikkeena)

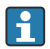

#### Vaurioitumisvaara

- Katkaise virta ennen kytkentärasialähettimen asennusta tai kytkemistä. Vaatimusten täyttämättömyys voi johtaa elektroniikkaosien rikkoutumiseen.
- Maadoitusta yhdellä maadoitusruuveista (liitinpää, kenttäkotelo) suositellaan.
- Jos kenttäväyläkaapeli on maadoitettu useammassa kuin yhdessä pisteessä järjestelmissä, joissa ei ole lisäpotentiaalintasausta, voi ilmetä virtalähteen taajuuden tasausvirtoja, jotka vahingoittavat kaapelia tai suojusta. Tällaisissa tapauksissa signaalikaapelin suojaus tulee maadoittaa vain yhdeltä puolelta, ts. sitä ei saa kytkeä kotelon maaliittimeen (kytkentärasia, kenttäkotelo). Kytkemätön suojaus pitää eristää!
- Suosittelemme, ettei kenttäväylää käännetä lenkille perinteisillä kaapeliläpivienneillä. Jos vaihdat yhdenkin mittalaitteista, väylän tietoliikenne on katkaistava.

#### Kaapeliläpiviennit tai aukot

Noudata myös yleisiä toimintaohjeita, jotka on annettu kohdassa →  $\triangleq$  10.

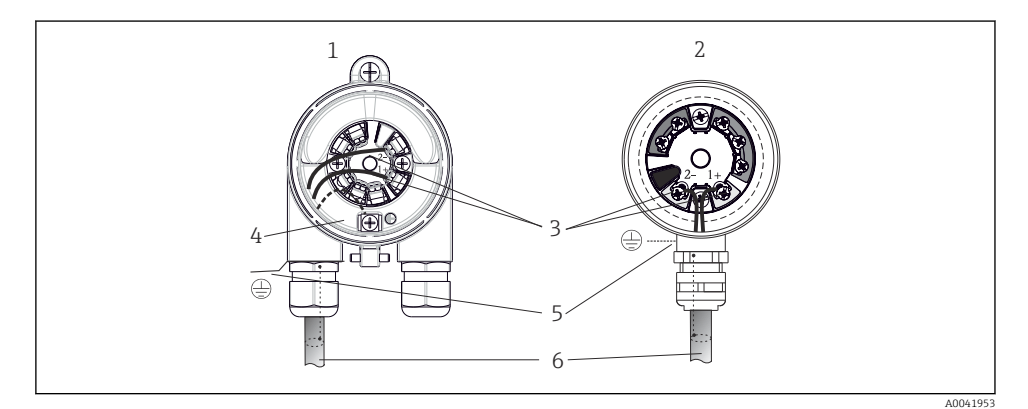

- *4 Signaalikaapelien ja virransyötön kytkeminen*
- *1 Kytkentärasialähetin, joka on asennettu kenttäkoteloon*
- *2 Kytkentärasialähetin, joka on asennettu kytkentärasiaan*
- *3 Liittimet kenttäväylätietoyhteydelle ja virransyötölle*
- *4 Sisäinen maadoitusliitin*
- *5 Ulkoinen maadoitusliitin*
- *6 Suojattu kenttäväyläkaapeli*

## <span id="page-11-0"></span>**Liittimet**

Anturikaapeleille ja syöttökaapeleille voi valita ruuvit tai sisääntyönnettävät liittimet. Kenttäväylän signaalikaapeleiden liittimet (1+ ja 2-) on napaissuussuojattu. Suojattua kaapelia tulee käyttää liitännässä.

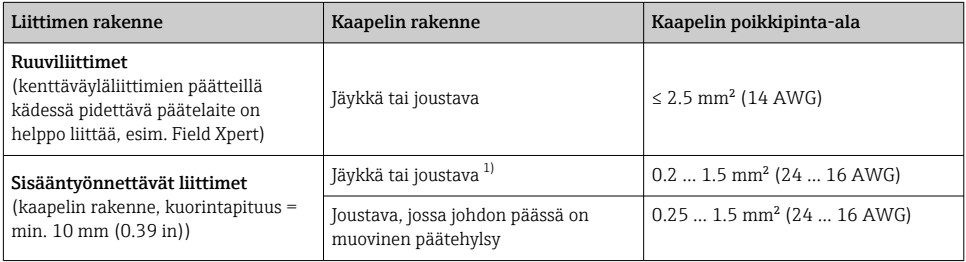

1) Jos kyseessä on sisääntyönnettävät liittimet ja joustavat kaapelit, joissa on poikkileikkaus ≤ 0.3 mm² (22 AWG), johdoissa on käytettävä päätehylsyjä.

## 5.2.2 Syöttöjännite

### APL-kenttäkytkimen liittäminen

Laitetta on käytettävä APL-portin luokituksen mukaan:

Räjähdysvaaralliset alueet: SLAA tai SLAC (Ex-turvallisuusohjeiden tiedot)

Ei-räjähdysvaaralliset alueet: SLAX-liitäntä APL-kenttäkytkimeen 15 VDC:n maksimijännitteellä ja minimilähtöteholla 0,54 W. Tämä vastaa APL-kenttäkytkintä, jossa APL-portin luokitus on SPCC tai SPAA, esimerkiksi.

### SPE-kytkimen liittäminen

Ei-räjähdysvaarallisilla alueilla laitetta voidaan käyttää PoDL-virtaluokan 10 mukaan: laite voidaan liittää SPE-kytkimeen, jonka maksimijännite on 30 VDC ja minimilähtöteho 1,85 W. Tämä vastaa SPE-kytkintä, joka tukee PoDL-teholuokkia 10, 11 tai 12, esimerkiksi.

Ethernet-APL -teholuokka A (9.6 ... 15  $V_{DC}$ , 540 mW)

Maksimi virrankulutus: 0,7 W

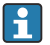

Kenttäkytkin on testattava turvallisuusvaatimusten noudattamisen varmistamiseksi (esim. PELV, SELV, luokka 2).

# 5.3 Anturikaapelien kytkeminen

Anturin liitäntöjen liitinjärjestys

## **HUOMAUTUS**

Varmista kytkiessäsi 2 anturia, ettei anturien välillä ole galvaanista yhteyttä (tämän voivat aiheuttaa esim. anturiosat, joita ei ole eristetty suojataskusta). Tästä syntyvät tasausvirrat vääristävät huomattavasti mittaustuloksia.

‣ Anturit täytyy pitää toisistaan galvaanisesti erotettuina kytkemällä jokainen anturi erikseen lähettimeen. Lähetin varmistaa riittävän hyvän galvaanisen eristyksen (> 2 kV AC) tulon ja lähdön välillä.

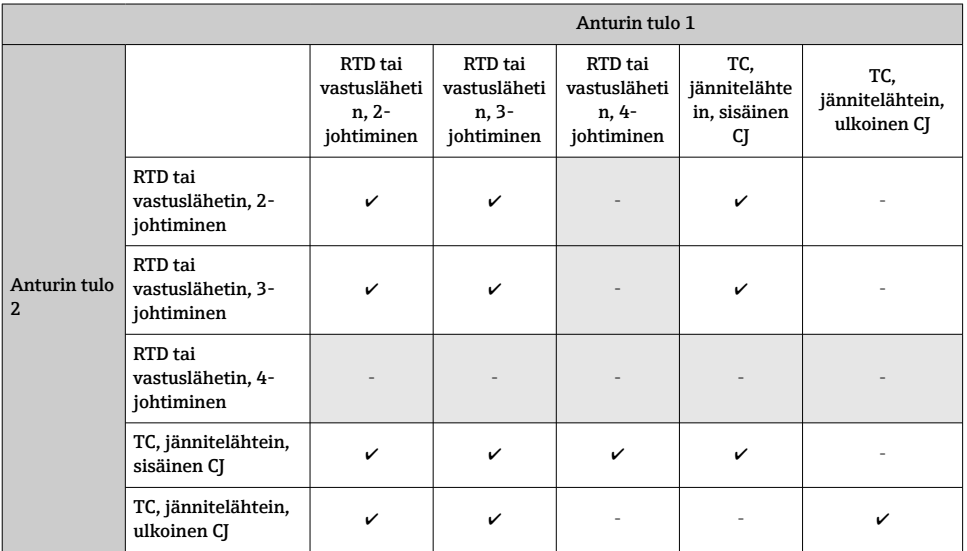

<span id="page-12-0"></span>*Seuraavat kytkentäyhdistelmät ovat mahdollisia, kun molempia anturituloja käytetään:*

## 5.3.1 Liittäminen sisääntyönnettäviin liittimiin

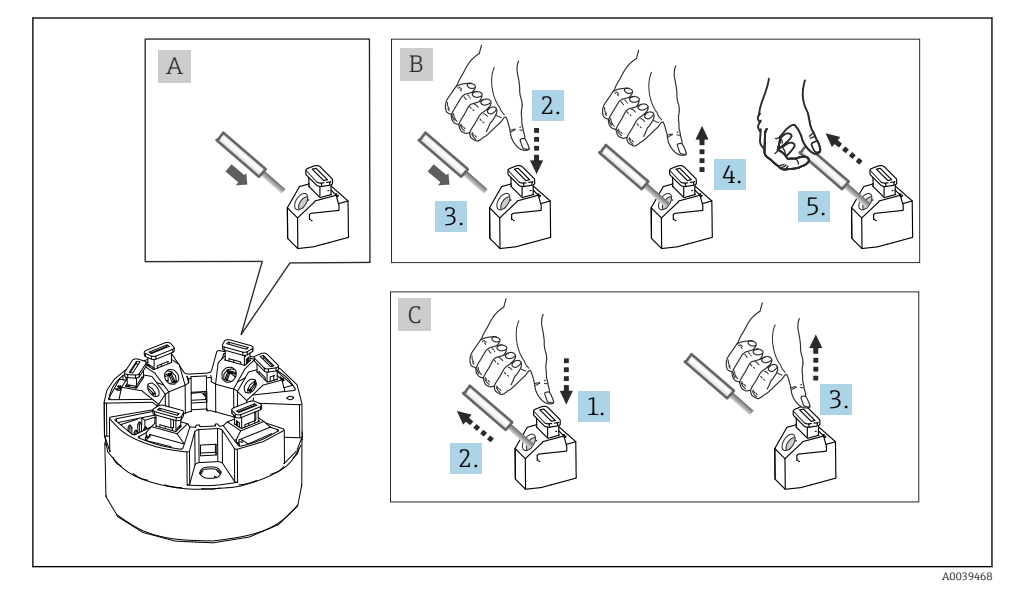

 *5 Liittäminen sisääntyönnettäviin liittimiin*

## <span id="page-13-0"></span>5.4 Suojausluokan varmistaminen

Seuraavien kohtien täyttyminen on pakollista asennuksen jälkeen kentällä tai huollossa, jotta kotelointiluokan IP67 suojaus säilyy:

- Lähetin on asennettava liitinpäähän, jonka suojausluokka on asianmukainen.
- Kotelotiivisteiden on oltava puhtaita ja ehjiä uriin työnnettäessä. Tiivisteet on puhdistettava, kuivattava ja vaihdettava tarvittaessa.
- Liitäntäkaapeleiden on oltava ulkohalkaisijaltaan tietyn kokoisia (esim. M20x1,5, kaapelin halkaisija 8 … 12 mm).
- Kiristä kaapeliläpivienti tiukasti.  $\rightarrow$  36,  $\approx$  14
- Kaapeleihin tulee tehdä silmukka ennen kuin ne asetetaan kaapeliläpivienteihin ("veden erotin"). Tämä tarkoittaa, että kaikki mahdollisesti muodostuva kosteus menee läpivientiin. Asenna laite niin, että kaapeliläpiviennit eivät ole ylöspäin. →  $\boxtimes$  6,  $\boxtimes$  14
- Vaihda käyttämättömien kaapeliläpivientien tilalle tulpat.
- Älä irrota kaapeliläpiviennin tiivistettä.

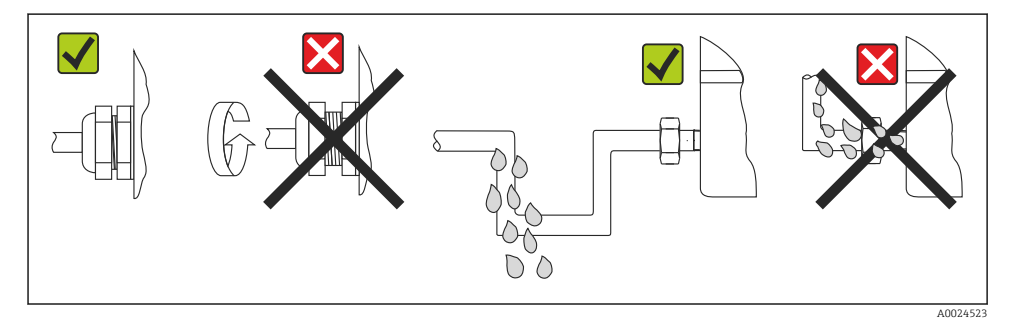

 *6 Liittämisvinkit IP67-suojauksen ylläpitoa varten*

## 5.5 Tarkastukset liitännän jälkeen

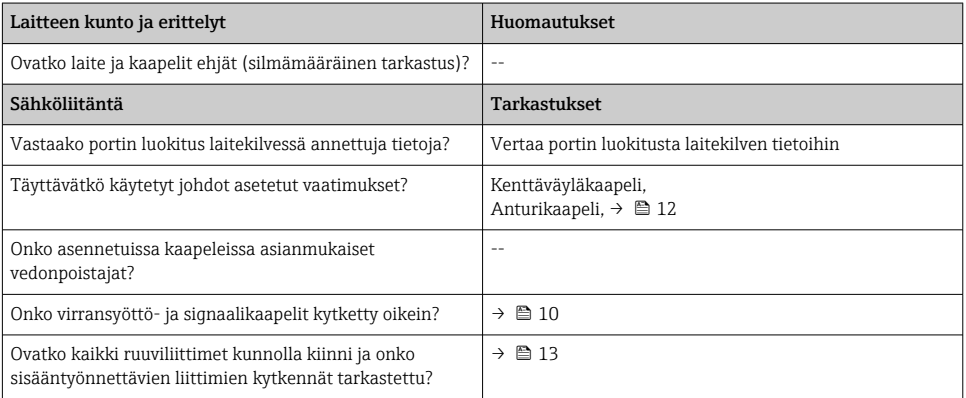

<span id="page-14-0"></span>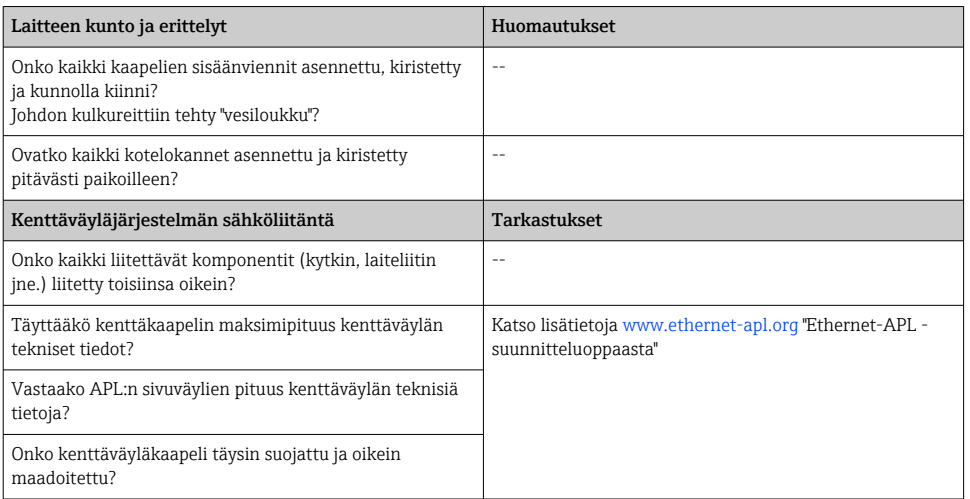

# 6 Käyttövaihtoehdot

## 6.1 Käyttövaihtoehtojen yleiskatsaus

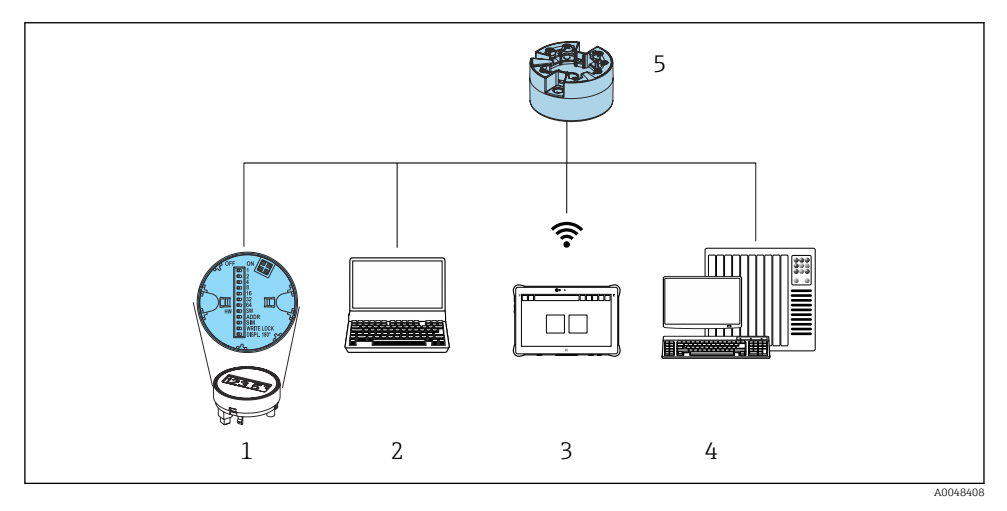

- *1 Paikallinen käyttö DIP-kytkimellä näyttömoduulin välityksellä*
- *2 Tietokone ja verkkoselain (esim. Internet Explorer) tai käyttösovelluksen (esim. FieldCare, SIMATIC PDM) avulla*
- *3 Field Xpert SMT70*
- *4 Ohjausjärjestelmä (esimerkiksi PLC)*
- *5 Lämpötilalähetin*

### 6.1.1 Mitatun arvon näyttö ja käyttösäätimet

Kytkentärasialähetin, näyttö ja käyttöelementit ovat käytettävissä paikallisesti vain, jos kytkentärasialähetin tilattiin näyttöyksikön kanssa!

#### Vaihtoehto: kytkentärasialähettimen näyttö TID10

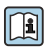

Näytön voi tilata myös myöhemmin, katso kappale "Lisätarvikkeet" laitteen käyttöohjeissa.

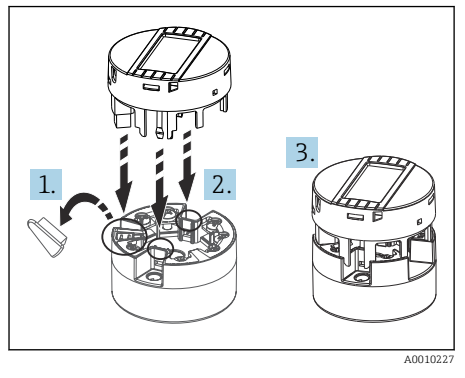

 *7 Näytön kiinnittäminen lähettimeen*

### Paikalliskäyttö

## **HUOMAUTUS**

‣ ESD - sähköstaattiset purkaukset. Suojaa liittimet staattisen sähkön purkaukselta. Vaatimusten täyttämättömyys voi johtaa elektroniikkaosien rikkoutumiseen tai toimintahäiriöön.

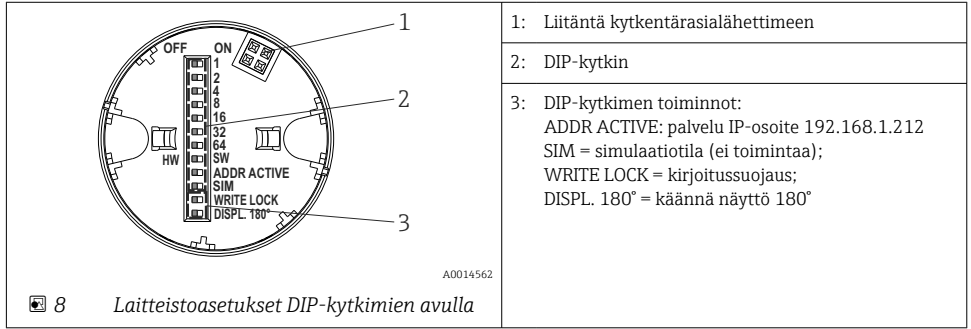

### <span id="page-16-0"></span>*Kirjoitussuojauksen kytkeminen päälle/pois*

Kirjoitussuojaus kytketään päälle ja pois päältä lisävarusteena asennettavan näytön takana olevan DIP-kytkimen välityksellä.

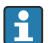

Kun kirjoitussuojaus on aktivoitu, parametreja ei voi muuttaa. Näytön lukkosymboli ilmoittaa kirjoitussuojauksen olevan päällä. Kirjoitussuojaus pysyy aktivoituna myös näytön ollessa irrotettuna. Kun haluat ottaa kirjoitussuojauksen pois päältä, näytön on oltava kiinnitettynä lähettimeen ja DIP-kytkin pois päältä (WRITE LOCK = OFF). Lähetin ottaa käyttöön asetuksen käytön yhteydessä eikä uudelleenkäynnistystä tarvita.

*Näytön kääntäminen*

Näyttöä käännetään 180° DIP-kytkimellä.

*Huollon IP-osoitteen asetus*

Huollon IP-osoite voidaan määrittää IP-kytkimellä.

## 6.2 Pääsy käyttövalikkoon Web-selaimen välityksellä

Laitetta voidaan käyttää ja se voidaan konfiguroida verkkoselaimella, johon on integroitu Web-palvelin. Web-palvelin on käytössä, kun laite toimitetaan, mutta se voidaan ottaa pois päältä sopivalla parametrilla. Laiteversioissa, joissa on Industrial Ethernet -tyyppisiä tietoyhteyksiä, yhteys voidaan muodostaa verkon signaalilähetysportin kautta.

# 6.3 Pääsy käyttövalikkoon ohjaustyökalun välityksellä

*Käyttöohjelmat*

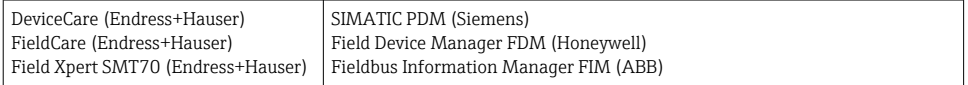

# 7 Käyttöönotto

# 7.1 Asennuksen jälkeen tehtävä tarkastus

Varmista ennen mittauspisteen käyttöönottoa, että kaikki lopputarkastukset on tehty:

- "Asennuksen jälkeen tehtävän tarkastuksen" tarkastuslista
- "Kytkennän jälkeen tehtävän tarkastuksen" tarkastuslista

# 7.2 Laitteen kytkeminen päälle

Kytke syöttöjännite päälle viimeisten tarkastuksen jälkeen. Lähetin suorittaa käynnistyksen jälkeen sisäiset testit. Tämän yhteydessä näyttöön tulee laitetietoviestejä.

Normaali mittaustoiminta alkaa heti, kun käynnistysvaihe on saatu päätökseen. Mitatut arvot ja käyttötilan arvot tulevat näyttöön.

# <span id="page-17-0"></span>7.3 Laitteen konfigurointi

Lähetin voidaan määrittää ja sen arvot voidaan tiedustella Ethernetillä tai CDI:llä (= Common Data Interface).

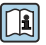

Kun haluat katsoa tiettyjen parametrien yksityiskohtaisen kuvauksen, katso Käyttöohjeet (BA) ja Laiteparametrien (GP) kuvaus

# 8 Kunnossapito

Laite ei tarvitse erikoishuoltoa.

### Puhdistus

Puhdasta kuivaa liinaa voidaan käyttää laitteen puhdistukseen.

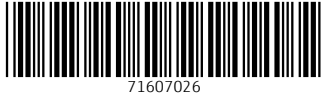

# www.addresses.endress.com

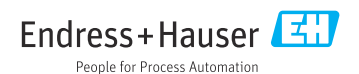